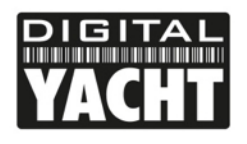

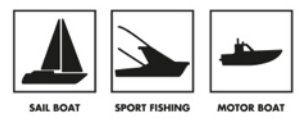

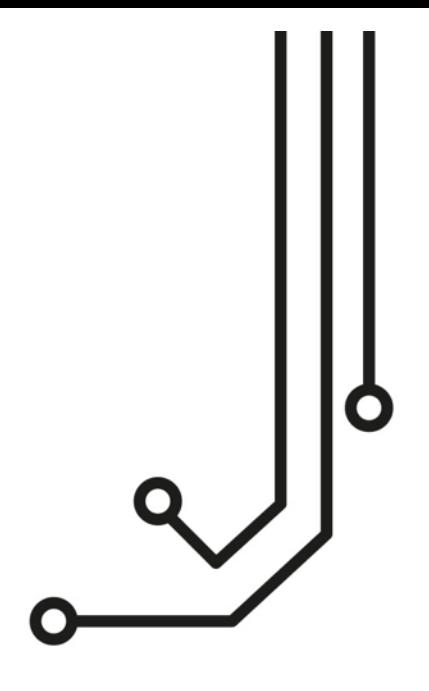

# **iAIS** RECEPTEUR AIS AVEC WIFI

**Manuel d'installation et d'instructions** 

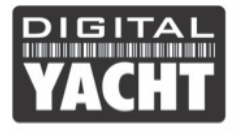

# **1. Introduction**

Toutes nos félicitations pour l'achat du récepteur iAIS. Il est recommandé que le récepteur AIS soit installé par un installateur professionnel.

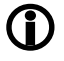

**Avant d'utiliser l'appareil, vous devriez vous familiariser avec ce manuel d'installation et avec les manuels des appareils que vous voulez connecter à l'iAIS.** 

# **2. Avant de commencer**

Vous devez avoir les éléments et les outils suivants pour l'installation :

- Récepteur AIS
- Antenne VHF/AIS dédiée ou un répartiteur d'antenne VHF
- Alimentation électrique 12 24V.
- Vis M3 ou M4 ou autres fixations appropriées pour le montage du produit.

Pour afficher les cibles AIS et les données, vous aurez besoin :

- Un logiciel de navigation pour PC/Mac
- Un appareil mobile comme un smartphone avec une application de navigation.
- Ou un traceur compatible AIS qui peut lire et afficher les données AIS via NMEA0183

# **3. Installation**

Avant de commencer l'installation, choisissez un emplacement approprié pour le récepteur AIS. L'appareil est résistant à l'eau. Toutefois, il ne doit pas être installé en permanence dehors et nous recommandons un montage permanent sous le pont dans un endroit sec. Pour l'emplacement, vous devez aussi envisager différents facteurs :

- Acheminement des câbles à une source d'alimentation appropriée
- Montage de l'antenne VHF et acheminement du câble
- Si vous avez besoin d'une réception Wi-Fi partout sur le bateau
- Maintenir une distance de sécurité de 0,5 m avec les compas et boussoles électroniques
- Visibilité des LEDs

## **Étape 1 - Câblage**

- Passer le câble coaxial de l'antenne VHF au récepteur AIS (connecteur BNC)
- Ne faites pas les connexions pour l'instant.

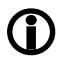

**Le câble USB ne doit pas mesurer plus de 5m sauf si vous utilisez un câble d'extension USB spécial.** 

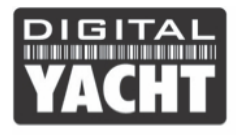

## **Étape 2 – Installer l'iAIS**

Utiliser les supports fournis. Utiliser des fixations adaptées (non fournies) pour fixer l'IAIS sur une surface plate – en utilisant les dimensions et les détails avec l'illustration ci-dessous. Notez que l'appareil peut être installé dans n'importe quelle orientation.

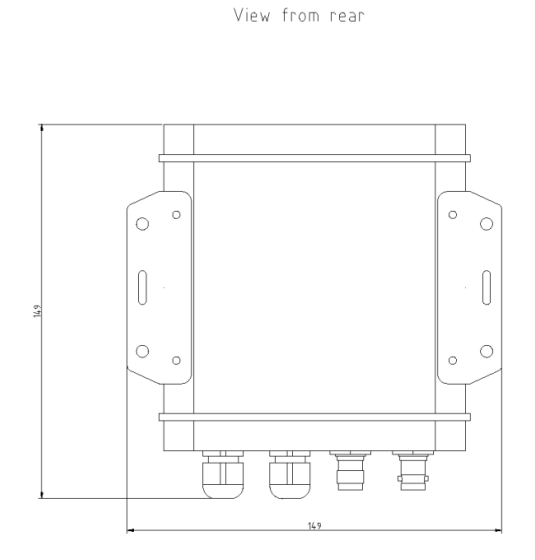

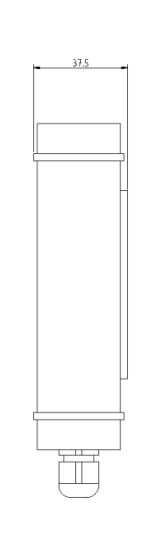

Side View

AIS Dimensions and mounting information

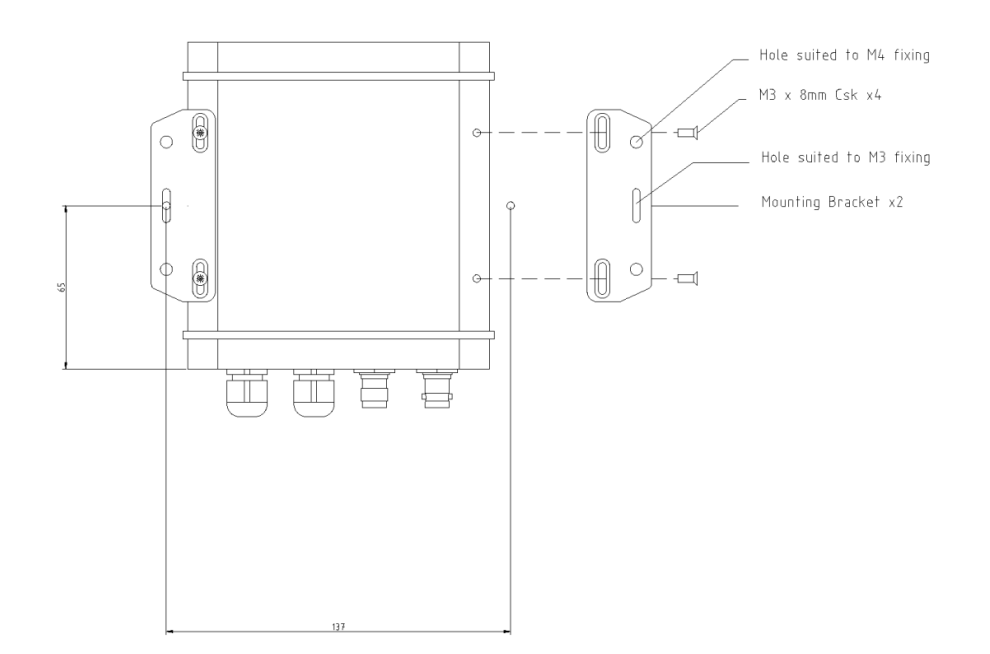

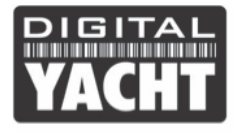

• Une fois que l'appareil est fixé, branchez l'antenne VHF à l'iAIS. Veuillez vous assurer que la connexion soit entièrement faite ; vous devrez sentir un léger déclic quand la connexion est faite.

## **Étape 3 – Mise sous tension de l'iAIS**

- Le fil rouge est l'alimentation positive (+) et le fil noir est la l'alimentation négative (-).
- Connecter les fils dénudés à la source d'alimentation 12V ou 24V la plus proche. Veuillez vous assurer que l'alimentation est connectée via un fusible de 1a (non fourni) ou à un disjoncteur.
- Mettre sous tension l'IAIS et vous devriez voir les trois LEDs qui commencent à s'allumer ou clignoter.

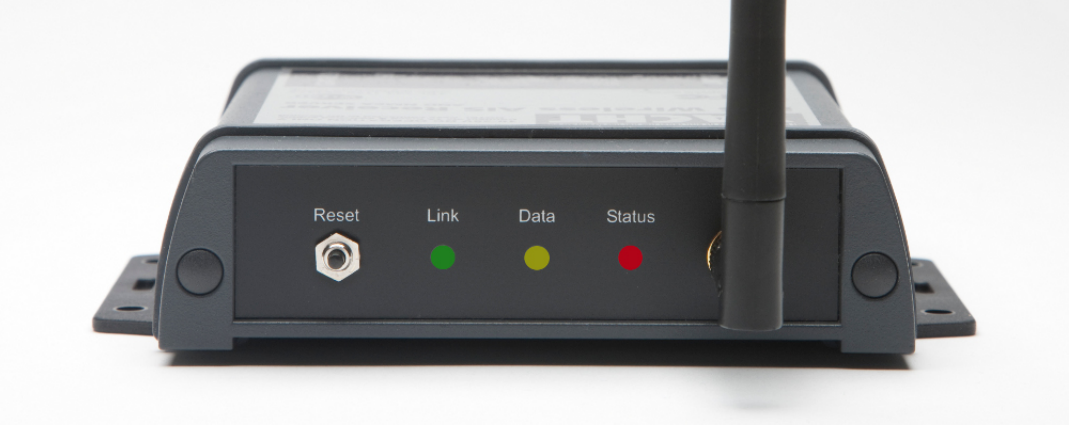

Le tableau suivant montre ce que chaque LED indique :

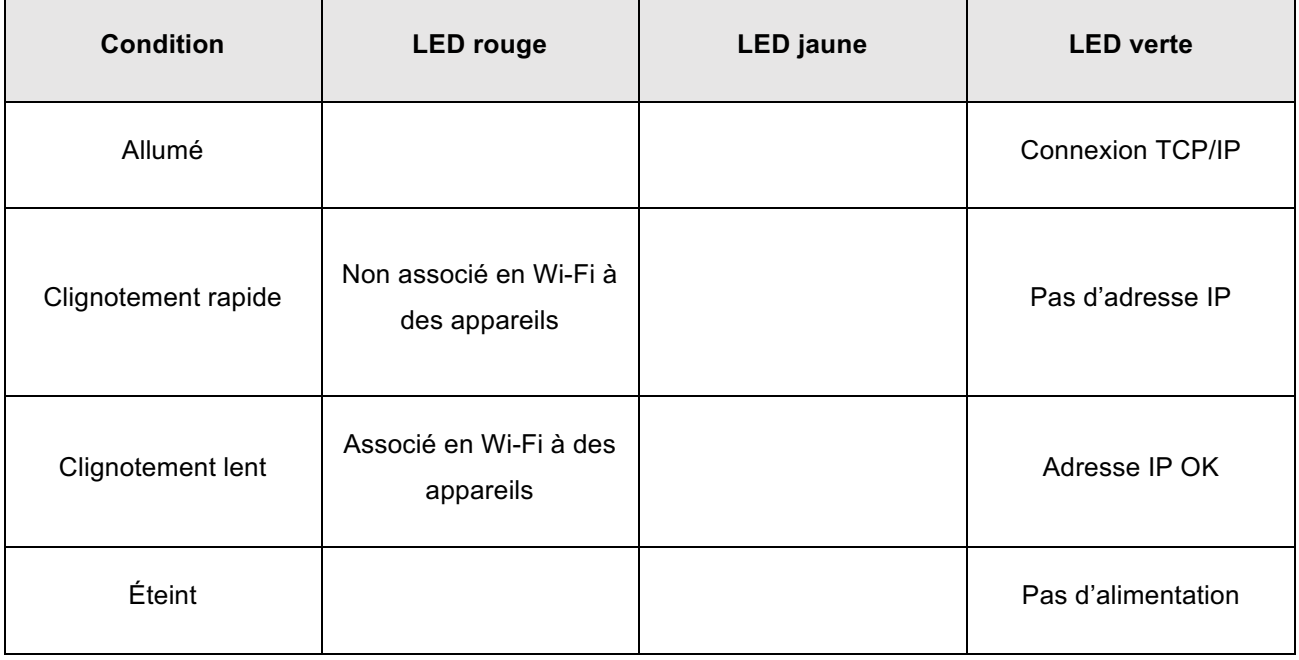

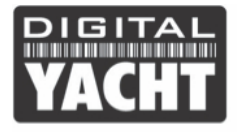

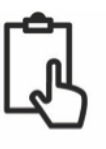

### **Étape 4 – Interface (NMEA et USB)**

- Le récepteur de l'IAIS peut être connecté à d'autres équipements compatibles AIS via les liaisons NMEA0183, à un PC via l'interface USB ou sur un appareil mobile via la connexion sans fil. Les données sont transmises simultanément sur les trois connexions.
- Lorsque vous branchez le câble USB de l'IAIS pour la première fois, Windows devrait détecter automatiquement les pilotes pour l'iAIS. Puis, Windows va créer un port COM « virtuel » pour l'iAIS. Vous devrez vous rendre dans le gestionnaire de périphériques Windows ou Mac afin de déterminer le port com alloué par votre ordinateur. Prenez note de ce numéro de port car vous en aurez besoin pour configurer vos logiciels de navigation. Pour configurer vos logiciels, veuillez lire le manuel d'utilisation de vos logiciels pour comprendre comment diffuser les données NMEA/AIS sur votre logiciel.
- Voici la signification des différents fils de l'iAIS :
	- o Rouge puissance + (12 v)
	- o Noir Power (0v)
	- o Orange Sortie NMEA +
	- o Brun Sortie NMEA –
	- o Jaune Entrée NMEA +
	- o Vert Entrée NMEA -

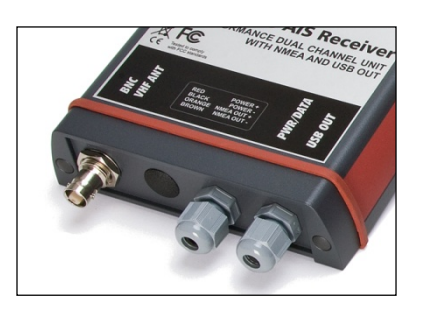

- La connexion la plus courante pour afficher les données AIS sur un traceur compatible est de prendre la sortie NMEA (Orange + et Brun –) de l'iAIS et de connecter ces fils à une entrée NMEA0183 libre sur le traceur. Vous devez ensuite indiquer au traceur que les données AIS sont branchées à ce port et définissez le débit a 38 400 bauds (la vitesse standard pour les données AIS). Consulter le manuel d'instructions fourni avec votre traceur pour comprendre comment configurer l'entrée NMEA de votre traceur.
- Pour utiliser la fonctionnalité « multiplexeur » de l'IAIS, où l'IAIS lit les autres données NMEA 0183 (4800 bauds) et fusionne ensuite les données avec les données AIS puis sort les données en NMEA 0183 (38 400 bauds). Pour cela, il est nécessaire de connecter des appareils à l'entrée NMEA de l'IAIS. Généralement, les utilisateurs de l'iAIS connectent un GPS, un instrument ou un compass à l'entrée de l'iAIS. Par la suite, les données de l'instrument connecté seront diffusées sur les trois sorties : NMEA0183, USB et Wi-Fi.

#### **Étape 5 – Installation du Wi-Fi.**

- Le récepteur iAIS créé un point d'accès sans fil (802. 11 b) à bord de votre bateau. Le SSID (nom) du point d'accès sans fil sera « DY-iAIS-xxxx » où xxxx est un code à quatre chiffres uniques à votre iAIS.
- Pour vous connecter à l'iAIS, veuillez rechercher les points d'accès sans fil avec votre appareil mobile ou PC. La procédure varie en fonction de votre appareil. Donc en cas de difficulté, veuillez consulter le manuel d'utilisation de votre appareil pour comprendre comment se connecter à un hotspot Wi-Fi.
- Le iAIS peut transmettre les données NMEA à l'aide de deux modes de réseau différents : TCP (connexion à un périphérique unique) ou UDP (connexion à de multiples appareils). Le programme ou une application sur le périphérique sans fil doit prendre en charge la réception de données via TCP ou UDP pour pouvoir fonctionner correctement.
- Une fois que vous avez connecté vos appareils au IAIS, vous aurez besoin d'ouvrir vos applications de navigation qui acceptent les données NMEA grâce à une connexion TCP ou UDP.

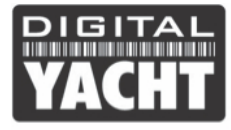

L'adresse IP et le port qui transmettent les données par l'iAIS sont :

Adresse IP - 192.168.1.1 (169.254.1.1 pour les appareils achetés avant le 1<sup>er</sup> janvier 2017) **Port** - 2000

- Notez que certaines connexions UDP ne vous demandent pas d'entrer l'adresse IP. Vous aurez seulement besoin d'entrer le numéro de port.
- Vous devriez maintenant être en mesure de recevoir des données NMEA sur vos applications.

## **6. Fonctionnement de l'iAIS**

L'iAIS consomme autour de 0,2 ampère et peut être installé de façon permanente sur le bateau. Chaque fois que les données NMEA ou une cible AIS sont reçues par l'iAIS, la led jaune clignotera. Dans certains systèmes avec beaucoup de données NMEA, il n'est pas rare que la led jaune ait du mal à clignoter.

Si vous avez un problème de connexion à l'iAIS, appuyez et maintenez le bouton de réinitialisation pendant 1-2 secondes et tentez de vous reconnecter. Dans les marinas occupées où il y a de nombreux réseaux sans fil, il ne serait pas impossible que la connexion de l'iAIS ne soit pas fiable, mais une fois en mer une connexion fiable sera atteinte.

Sur le CD-Rom fourni, il y a un exemplaire gratuit du logiciel SmarterTrack Lite. Si vous avez un PC, ce logiciel permet d'afficher facilement et agréablement les cibles AIS.

Si vous avez un iPhone, iPad, visitez l'apple store et téléchargez notre application gratuite iAIS. Cette application simple mais puissante vous donnera un affichage de type radar de toutes les cibles AIS autour de vous. Il comprend un guide utilisateur intégré qui décrit comment configurer et utiliser l'application avec l'iAIS.

Si vous voulez connecter l'iAIS avec d'autres applications, veuillez voir nos vidéos sur youtube qui montrent comment connecter nos produits aux différentes applications. En cas de difficulté, veuillez nous contacter par email : aide@digitalyacht.fr